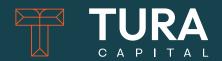

# A guide to using BPAY

November 2023

## A guide to using BPAY

For existing investors making additional investments in Tura Capital Global Small & Mid Cap Fund.

#### Who can use BPAY®?

Existing investors can use BPAY if they wish to add to a fund they are already invested in. An Additional Application Form must also be completed and returned to Apex Funds Services – Unit Registry.

New investors cannot currently use BPAY to make an initial investment.

## How to use BPAY®?

Existing investors can use BPAY if they wish to add to a fund they are already invested in. An Additional Application Form must also be completed and returned to Apex Funds Services – Unit Registry.

## Simply follow the below steps:

- 1. Contact your bank or financial institution to confirm you can use BPAY to make a payment from your cheque, savings, debit or transaction account.
- 2. Access this BPAY facility set up by your bank or other financial institution via telephone or their internet banking site.
- 3. Enter the relevant Biller Code for the fund you wish to invest in. These are outlined below for your information.

- 4. Enter your 16-digit Customer Reference Number (CRN) this is different to your Investor Number.
- 5. Enter the amount you wish to invest.
- 6. Record your receipt number as proof of the transaction. Please keep this for your personal records. The fund's administrator, Apex Fund Services will send you a transaction confirmation within 5 business days after the application monies are received into the fund's bank account.

## Some things to remember

- The minimum amount for an additional investment is \$5,000.
- Please complete and submit an Additional Application Form in addition to making the BPAY® payment.

## Who can use BPAY®?

Existing investors can use BPAY if they wish to add to a fund they are already invested in. An Additional Application Form must also be completed and returned to Apex Funds Services – Unit Registry.

New investors cannot currently use BPAY to make an initial investment.

#### What is the fund Biller Code?

| Fund Name                                | APIR      | BPAY® Biller Code |
|------------------------------------------|-----------|-------------------|
| Tura Capital Global Small & Mid Cap Fund | PIM6047AU | 420190            |

## **Further infomation**

For more information about making payments via BPAY®, please refer to www.bpay.com.au or contact the Apex Fund Services Unit Registry on 1300 133 451.

The Trust Company (RE Services) Limited ABN 45 003 278 831 AFSL No 235150 (as part of the Perpetual Limited group of companies) is the issuer of the PDS for the Tura Capital Global Small & Mid Cap Fund. An investor should obtain and read the PDS and target market determination and consider their circumstances before making any investment decision. The PDS and target market determination are available at the Fund website at <a href="https://www.turacapital.com.au/investor-centre">www.turacapital.com.au/investor-centre</a>, or a paper copy can be obtained, free of charge, upon request by calling DNR Capital Pty Ltd ('Manager'), the investment manager of the Tura Capital Global Small & Mid Cap Fund on 07 3229 5531.

Tura Capital A guide to using BPAY

<sup>®</sup> Registered to BPAY Pty Ltd ABN 69 079 137 518